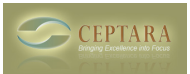

## **Outlook 2010: Outlook folder is created but not linked to the project**

Mon, 10/25/2010 - 00:54 — janvanvuuren@ti...

I am learoing to use the system and am using Outlook 2010. when i try to create/link a Outlook folder to a project the folder is created as subfolder for My organizer, but i cannot omplete the transcation within your software because it cannot Save the transaction because it gives error message that (sub)folder doesnot exist. it is visible for me in the outlook display, but your software cannot find it although your software have created it!!??My original problem was to find a way to see all artifacts of a project. And i couldnot find where to say: show all artifacts for a project. I suggest by creating this subfolder per Project.

[‹ Synchronize Toodledo.com with MS Outlook](http://www.ceptara.com/node/407) [1] [Where's my product? ›](http://www.ceptara.com/node/394) [2]

• [Organizer Forum](http://www.ceptara.com/forum/2) [3]

**Source URL:** <http://www.ceptara.com/node/396>

## **Links:**

[1] http://www.ceptara.com/node/407

[2] http://www.ceptara.com/node/394

[3] http://www.ceptara.com/forum/2